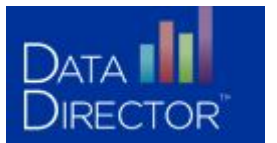

# *How to Create a Customized Report*

**REPORT EDIT OPTIONS** 

Summary **Modify Columns** Refine Data Set Permissions/Sharing

## *GETTING STARTED*

- 1. Starting from the **Students** tab, select a group of students and click **Go**.
- 2. Click **Make This a Report** in the left navigation menu.

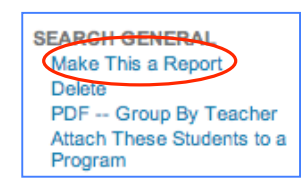

# *CHANGING THE TITLE*

- 1. Click **Summary** in the left navigation menu.
- *2.* In the second line, type the new title. Start the title with an academic year, e.g. 2033-2034.
- 3. Click **Save Changes**.

### *ADDING DATA*

- 1. Click **Modify Columns** in the left navigation menu.
- 2. In the middle of the screen, click the link **Click Here to add another report column**.

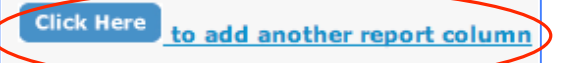

- 3. Use the filters on the left side of the page to narrow the list of available Data Sets (e.g. Assessments, Demographics, etc.) on the right.
- 4. Select the Data Set from the box to the right that contains the information you would like to add to your report.
- 5. Use the check boxes to add data to your report. For each box that you select, a report column containing that data will appear in your report.
- 6. Click **Next Step**

### . *MODIFYING YOUR REPORT*

- 1. Click **Modify Columns** in the left navigation menu to make changes to your report columns. You can do any of the following from this screen:
	- *Change the column titles*
	- *Change the display order of the columns*
	- *Delete columns*
	- *Add another report column*
	- *Define how the report should be sorted*

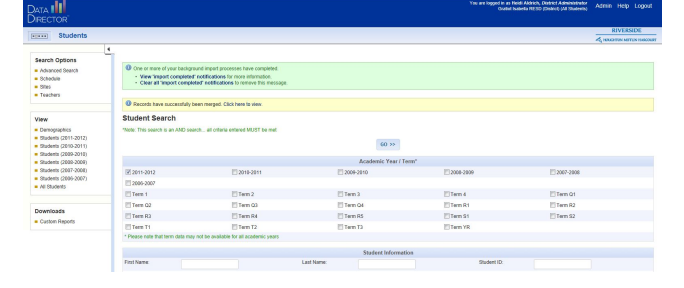

#### **Edit Your Report Summary**

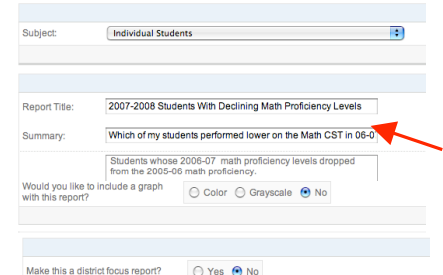

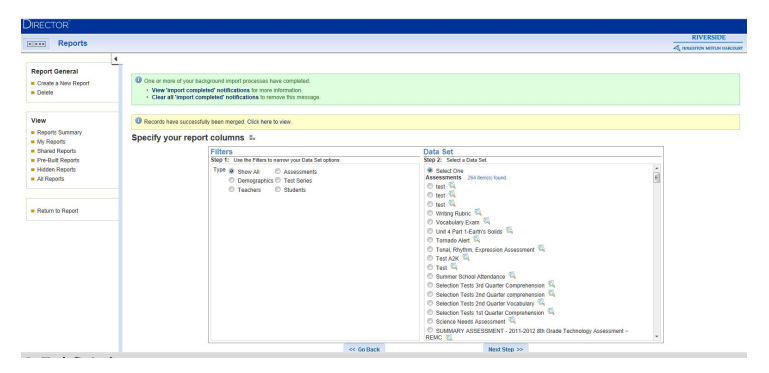

#### Specify your report columns

a that will be all CCS Interim Math Grade 6 Form A v2] Overall Exam Score El ICCS Interim Math Grade 6 Form A v2l Overall Exam Percent Scor El [CCS Interim Math Grade 6 Form A v2] Overall Exam Proficiency Lev CCS Interim Math Grade 6 Form A v21 Overall Exam Proficiency Level Text CCS Interim Math Grade 6 Form A v2] Cluster 1 Score CCS Interim Math Grade 6 Form A v2] Cluster 1 Percent Scor CCS Interim Math Grade 6 Form A v2] Cluster 1 Proficiency Level CCS Interim Math Grade 6 Form A v2] Cluster 1 Proficiency Level Tex CCS Interim Math Grade 6 Form A v2] Score CCS Interim Math Grade 6 Form A v2) Percent Score Eligicus Interim Math Grade 6 Form A vzj Proficiency Leve [CCS Interim Math Grade 6 Form A v2] Proficiency Level Text CCS Interim Math Grade 6 Form A v2] Score

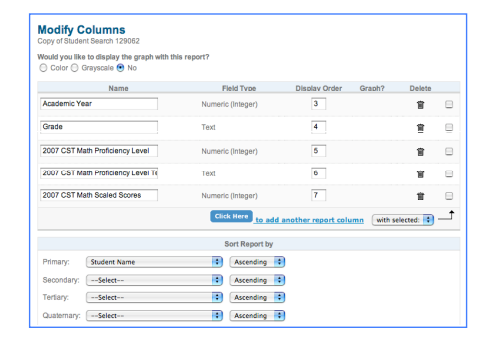